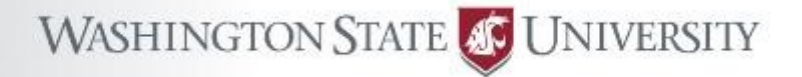

# Introduction to Kamiak Training Workshop

Alan Love, Ph.D., CIRC Director Peter Mills, Ph.D., Deputy Director Rohit Dhariwal, Ph.D., Computational Scientist Roy Obenchain, HPC Systems Administrator Will Aoki, HPC Systems Administrator Tim Neumann, Program Coordinator

hpc.wsu.edu/training *Documents* hpc.wsu.edu/training/slides *These slides* hpc.wsu.edu/cheat-sheet *Cheat Sheet*

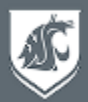

- What is Kamiak
- How to run jobs on Kamiak
	- Submit batch jobs
	- Interactive compute session
	- Types of jobs
- Exercises
	- Transferring files to and from Kamiak
	- Logging into Kamiak
	- Running batch jobs
	- Running an interactive compute session
	- Running job arrays
	- Running gpu jobs
	- Using scratch storage
	- Using snapshots

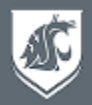

- A cluster of computers called nodes, connected by a high-speed network
- Each computer is like your laptop, but with more cores and memory
- Applications can run in **parallel** over many cores and across multiple nodes
- **Speeds up** solving large problems

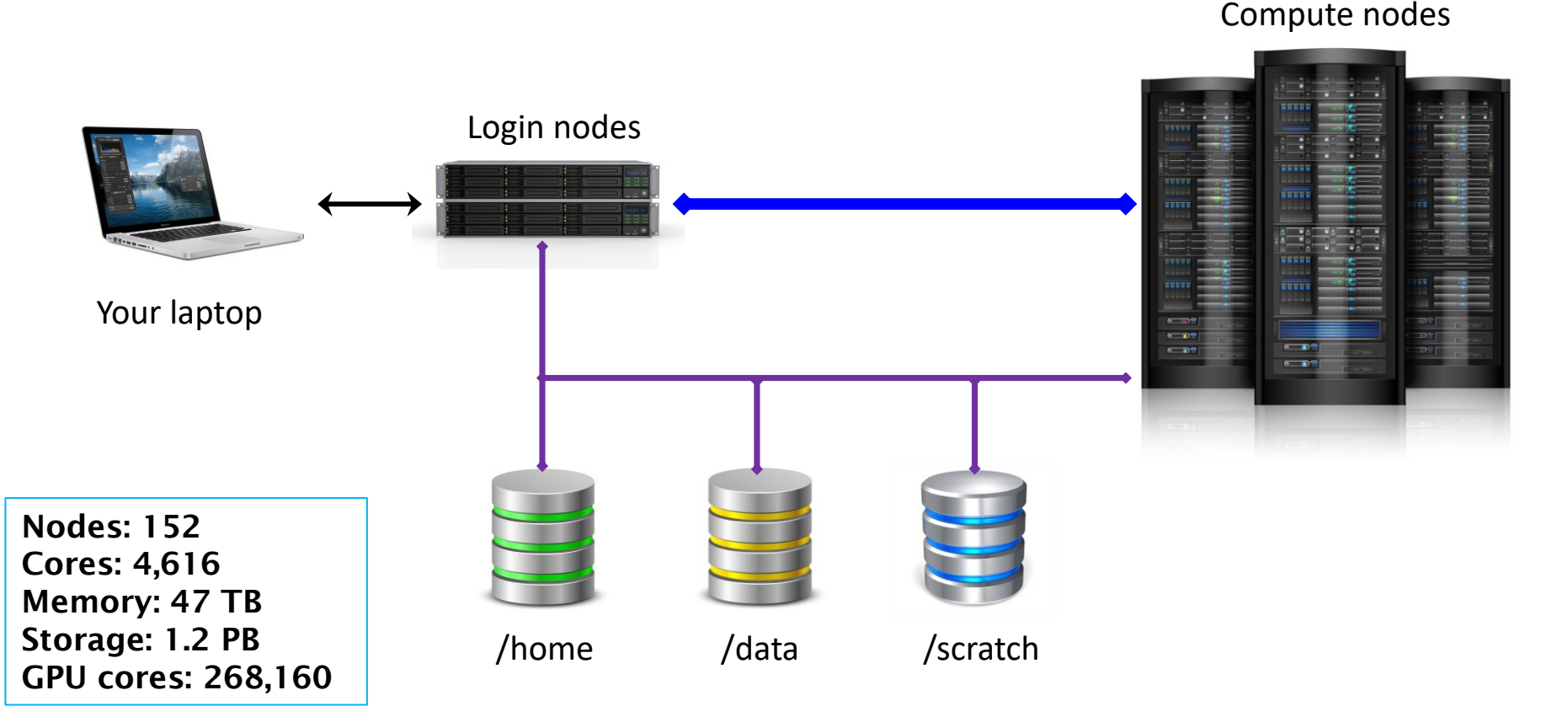

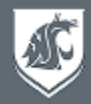

### • Kamiak has 3 types of storage available to users

/home/*your.name* 100GB per user

/data/lab/*pi.labname* 500GB per faculty lab group

*Extra storage is available for rent from the CIRC service center*

/scratch Temporary storage, 2-week lifetime, 10TB limit per user

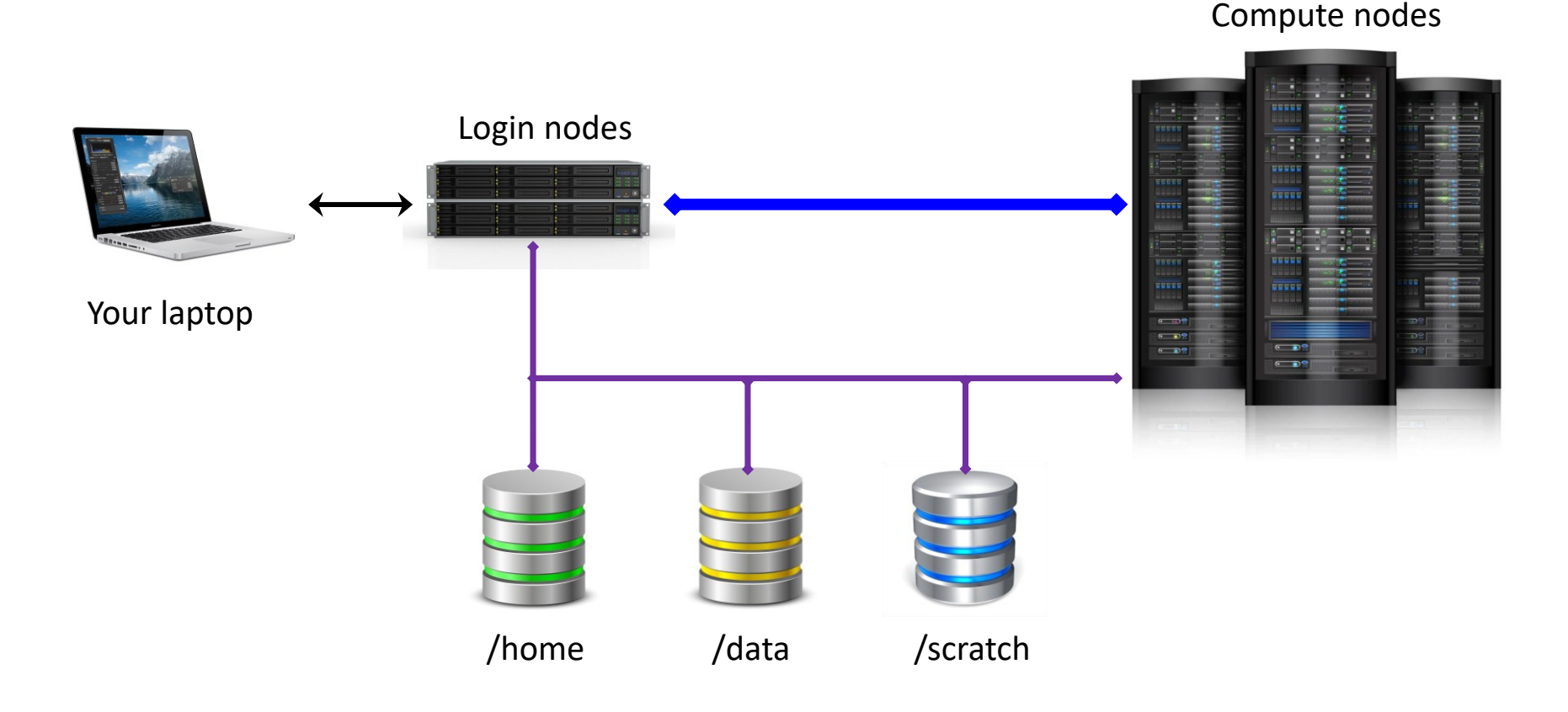

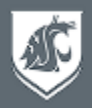

- Nodes are grouped into partitions, each owned by a faculty or college
- All nodes also belong to a shared kamiak partition, available to all users
- You submit a job to a partition asking for **nodes, tasks, and cores**
- Job gets added to a partition's **queue** to wait until resources are available
- Slurm job scheduler decides *who goes first*, *who gets what*, *who gets bumped*
- Investors have priority access to the nodes they own
- Will **preempt** job in backfill if investor's job needs its cores
- Applications only run in parallel if built to do so
- Resource requirements differ for each app

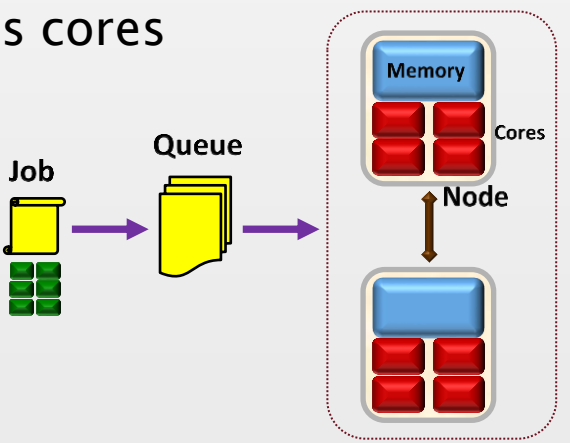

**Partition** 

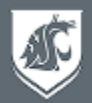

# There are two ways to run jobs on Kamiak

# • sbatch *myJob.sh Batch job submission*

- Says which partition to submit to (default is kamiak)
- Says what resources your job needs (cpu's/cores, memory, GPU's)
- Says what program to run
- 

# • idev *Interactive session on compute node*

- Puts you on a compute node
- Just type in commands and see them executed

Do not run applications or installs on the login nodes, use sbatch or idev instead to run them on a compute node

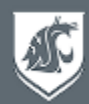

# • Single node

- Single program instance
- Multithreading over multiple cores
- Threads share memory

```
#SBATCH --nodes=1
```
#SBATCH --ntasks-per-node=1 #SBATCH-cpus-per-task=10 export OMP NUM THREADS= \$SLURM\_CPUS\_PER\_TASK

# • Multiple nodes

- Each task is a program instance
- Tasks do not share memory
- Communicate by message-passing

# • GPU (Graphics Processing Unit)

- Thousands of tiny pixel cores, and matrix processors
- Offloads kernel function to run over many data points
- Requires CUDA, OpenACC

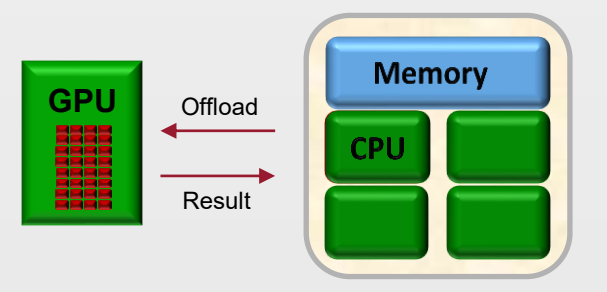

#SBATCH --nodes=1 #SBATCH --ntasks-per-node=1 #SBATCH --cpus-per-task=1 #SBATCH-gres=gpu:tesla:1

See samples in: /opt/apps/samples/advanced

#SBATCH --nodes=2 #SBATCH -- ntasks-per-node=4 #SBATCH --cpus-per-task=10

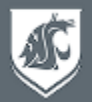

Follow along

# **Transferring Files to and from Kamiak**

*Make sure you are on your laptop, not logged into Kamiak*

• *Open a terminal window*

Terminal >> New Window (for Windows, Start >> Ubuntu)

### • *Copy from Kamiak to your laptop*

scp -r *your.name*@kamiak.wsu.edu:/opt/apps/samples/tests ~/ *Recursive, copies all files From Kamiak To laptop* ls -l -R tests

```
• Copy from your laptop to Kamiak
  scp -r tests your.name@kamiak.wsu.edu:~/
         From my laptop  To my home folder on Kamiak
```
• *Synchronize folder contents (copies changed or added files, does not delete)* rsync -ravx tests/ *your.name*@kamiak.wsu.edu:~/tests *All files From laptop To Kamiak*

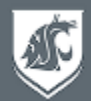

# **Logging Into Kamiak**

• *Open a terminal window*

Terminal >> New Window (for Windows, Start >> Ubuntu)

• *Log into Kamiak*

ssh *your.name*@kamiak.wsu.edu **# To logout: exit**

• *One-time setup only for this training*

source /opt/apps/samples/training/training\_only\_setup.sh cd training

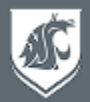

Follow along

# **Submitting Batch Jobs to Kamiak**

- *Create/edit a job script* cat myJob.sh
- *Submit the job script to the job queue* sbatch myJob.sh **# To test: sbatch --test-only myJob.sh**
- *View the job queue* squeue -j *jobNumber*

squeue -u *your.name* **# Shows pending and running jobs**

• *See output* cat myJob\*.out

#### • *Cancel the job* scancel *jobNumber*

#### • *View past and active jobs*

sacct -u *your.name* **# Past job history** scontrol show job *jobNumber* **# Job details**

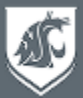

**Output** 

#### **kamiak\$ cat myJob.sh**

```
#!/bin/bash
#SBATCH --partition=kamiak # Partition/Queue to use
#SBATCH --job-name=myJob # Job name
#SBATCH --output=%x_%j.out # Output file (stdout)
#SBATCH --error=%x_%j.err # Error file (stderr)
#SBATCH --mail-type=ALL # Email notification: BEGIN,END,FAIL,ALL
#SBATCH --mail-user=your.name@wsu.edu # Email address for notifications
#SBATCH --time=7-00:00:00 # Wall clock time limit Days-HH:MM:SS
#SBATCH –-nodes=1 # Number of nodes (min-max) Where (layout)
#SBATCH –-ntasks-per-node=1 # Number of tasks per node (processes)
```

```
#SBATCH --cpus-per-task=2 # Number of cores per task (threads) What
```
echo "I am job \$SLURM JOBID running on nodes \$SLURM JOB NODELIST"

**module load python3** # Load software module from Kamiak repository **srun python3 helloWorld.py -w** # Each task runs this program (total 1 times) # Each srun is a job step, and spawns -ntasks

echo "Completed job on node \$HOSTNAME"

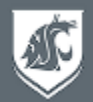

# **Viewing Information about the Cluster**

- *What partitions and nodes are available* sinfo -a | more **# Availability (alloc, idle, mix)**
- *View all running and queued jobs* squeue -a | more **# Queued jobs for all partitions**

• *View node details*

scontrol show node cn93 **# Amount of memory, cpus, GPU**s

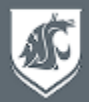

# **Interactive Jobs**

• *Create interactive session on a compute node* idev -N 1 --ntasks=1 --cpus-per-task=2 -t 360

Same options as **sbatch** Can ssh to node if have job on it

### • *Module commands to set up app environment*

module avail python3

module list **# See loaded modules** 

module avail **# Shows available apps for loaded compiler**

- module help python3/3.9.5 **# See app-specific instructions,**
	- **# resources differ for each app**
- module load python3/3.9.5 **# Loads specific version (recommended)**
	-

• *Run the app (use srun for multiple nodes, runs program once for each task)* python3 -i print ("Hello World!")

exit()

srun -I python3 helloWorld.py **# Use srun -I to avoid hanging if no resources** exit

Do not run applications or installs on the login nodes, use sbatch or idev instead to run them on a compute node

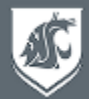

```
kamiak$ idev -N 1 --ntasks=1 –cpus-per-task=2 -t 360
Idev interactively runs commands on a compute node.
See 'man salloc' for idev options to reserve a job allocation.
To use a GPU within idev: use 'srun yourCommand', e.g. 'srun python -i'.
To use X11 forwarding from a compute node:
  Use 'ssh -Y' or more secure 'ssh -X' to log into Kamiak.
 Within idev, use 'srun --x11' to launch a task with a user interface.
Recommend using 'srun -I' to launch a task without hanging.
Default time is 60 minutes. Use '-t yourMinutes' to override.
salloc: Granted job allocation 1160832
Allocated nodes: cn32
                               # Module commands set up app environment
cn32$ module avail # Shows available apps for loaded compiler
cn32$ module help python3/3.9.5 # See any app-specific instructions
                                # (Resources differ for each app)
cn32$ module load python3/3.9.5 # Loads specific version (recommended)
cn32$ module list # See loaded modules
Currently Loaded Modules:
 1) intel/20.2 2) StdEnv 3) python3/3.9.5
```
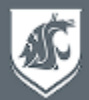

```
cn32$ python3 -i
Python 3.9.5 (default, Jun 2 2021, 10:10:20)
[GCC 7.3.0] on linux
Type "help", "copyright", "credits" or "license" for more information.
>>> print ("Hello World!")
Hello World!
>>> exit()
cn32$ srun -I python3 helloWorld.py
Hello World! from cn32
cn32$ exit
exit
salloc: Relinquishing job allocation 1160832
```
#### **kamiak\$**

Use srun -I to avoid hanging if resources are not available

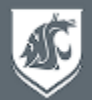

### **Job Arrays**

- *Placeholder to create instances of a job as resources become available* **#SBATCH --array=1-3 # Creates 3 job instances, one for each index 1,2,3**
- *Each instance is an individual job with the same resources*
- *Can use the index* **\$SLURM\_ARRAY\_TASK\_ID** *in many ways*
- *The below job splits data into 3 files: data\_1.txt, data\_2.txt, data\_3.txt* cat jobArray.sh sbatch jobArray.sh squeue -u *your.name* cat myJobArray\*.out scancel *jobNumber*

Use job arrays instead of submitting hundreds of individual jobs

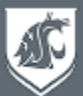

# Job Array Script

**Output** 

#### **kamiak\$** \$ **cat jobArray.sh**

```
#!/bin/bash
#SBATCH --partition=kamiak # Partition/Queue to use
#SBATCH --job-name=myJobArray # Job name
#SBATCH --output=%x_%A_%a.out # Output filename, jobname_jobid_index.out
#SBATCH --error=%x_%A_%a.err # Error filename, jobname_jobid_index.err
#SBATCH --time=7-00:00:00 # Wall clock time limit Days-HH:MM:SS
#SBATCH --mail-type=ALL # Email notification: BEGIN,END,FAIL,ALL
#SBATCH --mail-user=your.name@wsu.edu # Email address for notifications
#SBATCH --array=1-3:1 # Indices of job instances, in steps of 1
#SBATCH --nodes=1 # Number of nodes (min-max)
#SBATCH --ntasks-per-node=1 # Number of tasks per node (processes)
#SBATCH --cpus-per-task=1 # Number of cores per task (threads)
#SBATCH --mem-per-cpu=8G # Memory per core (gigabytes)
```
# Placeholder to create instances of a job as resources become available # Creates 3 job instances, one for each index 1,2,3 (\$SLURM ARRAY TASK ID) # Each instance is an individual job with the above resources # Can use the index (in \$SLURM\_ARRAY\_TASK\_ID) in many ways # Below the index splits data into 3 files: data 1.txt, data 2.txt, data 3.txt

echo "Starting job array \$SLURM ARRAY TASK ID on host \$HOSTNAME"

module load python3 srun python3 helloWorld.py -w "inputs/data \${SLURM ARRAY TASK ID}.txt"

echo "Completed job array \$SLURM ARRAY TASK ID on host \$HOSTNAME"

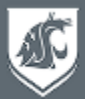

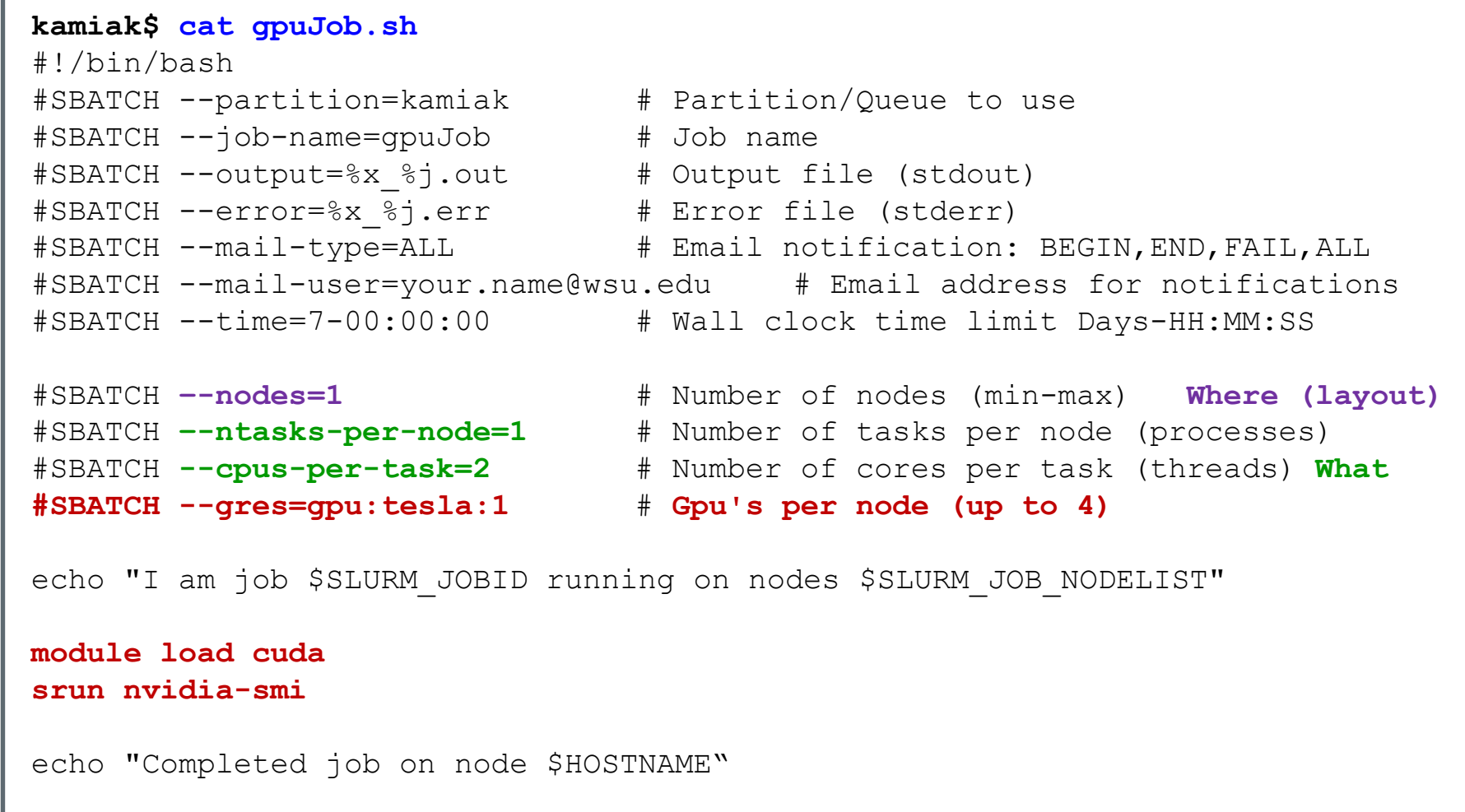

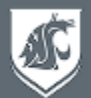

# **Using Scratch Storage**

#### • *Create a scratch directory that expires in two weeks*

mkworkspace echo \$myscratch

export myscratch="\$(mkworkspace)" **# Can use inside or outside a job script**

#### • *List your scratch allocations* lsworkspace

### • *Can optionally delete contents when done* rm -r -I \$myscratch/\*

# **Snapshots**

• *Three days of read-only backups of home and data folders* ls /home/.snapshots ls /home/.snapshots/daily.\*/*your.name*

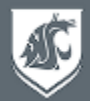

## **Using Available Software on Kamiak**

module list **# See loaded modules** module load python3 **# Load latest version** module unload python3 **# Unload a module** module spider **# See all modules** module whatis anaconda3 **# See what a module does** module help anaconda3 **# See help for a module** printenv LD\_LIBRARY\_PATH

- module avail **# Available modules compatible with compiler**
- module load python3/3.9.5 **# Load specific version (***recommended***)**
	-
- module avail python3 **# See available python3 modules**
	-
	-
	-
	-
	-
- which python3 **# See that python is in your path**
- printenv PATH **# See effects of loading modules**

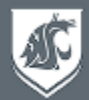

# **Getting Help**

hpc.wsu.edu/training/slides *These slides*

hpc.wsu.edu *Support & Zoom Help Desk Hours* hpc.wsu.edu/cheat-sheet *User's Guide / Kamiak Cheat Sheet*

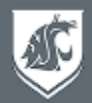

Kamiak is a shared cluster for all of WSU and your access to it is a privilege. Its resources are finite and care must be taken to ensure its continued usefulness for yourself and the research community.

#### Do

- Cite Kamiak in your work
- Report issues via Kamiak's Service Desk
- Abide by Kamiak's End User License Agreement and WSU policies
- Use accurate resource requirements (CPU, time, memory)

#### Don't

- Do not run applications or installs on a login node, use **sbatch** or **idev** to run on a compute node
- Do not submit thousands of jobs use job arrays
- Do not give your password to anyone, ever

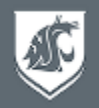

- All users have access to the backfill queue, /home and /scratch storage, and any /data/lab storage made available by their PI
- If you need more  $\rightarrow$  have your PI become an investor
- Submit a service request to purchase nodes or rent extra storage
	- *Nodes are permanently owned by the investor with a 5-year warranty*
	- *Storage can be rented annually in units of 512GB per year*
- Standard compute nodes
	- *64-cores Intel Xeon Gold, 512GB memory*
	- *Optional Nvidia A100 GPU's*
	- *Optional large-memory, 1-2TB*
- For price quotes, please submit a service request For detailed node descriptions, please see *hpc.wsu.edu/kamiak-hpc/becoming-an-investor/*

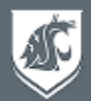

- We will be sending out a survey to get your feedback about this training event
- Other training sessions are planned throughout the year let us know in the survey what topics would be of interest
- Other ways to learn more and participate in Kamiak governance:
	- CIRC Advisory Committee share your ideas with its members
	- WSU HPC club 4 nodes purchased through Tech Fee grant